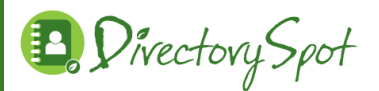

## **DirectorySpot Launch Announcement**

You have been set up as a user for DirectorySpot and can now download it for free from the App Store (iPhone users) or Google Play (Android users).

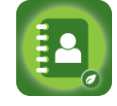

## **For iPhone Users:**

- 1. Go to the iTunes App Store and search "DirectorySpot" or go to<http://goo.gl/5U2Tzq>
- 2. Download to your iPhone (or iTouch or even your iPad).
- 3. Launch DirectorySpot, enter your email address as your Username, and click on "Reset Password." An email will be sent to you with a link to set your password.
- 4. Once you have done that, launch DirectorySpot and enter your password (make sure to click on "Save Password" so that you will not have to enter it each time).
- 5. Click on "Login" and you can start using the app!

## **For Android Users:**

- 1. Go to Google Play and search "DirectorySpot" or go to<http://goo.gl/iBK9lY>
- 2. Download to your Android phone.
- 3. Launch DirectorySpot, click "Reset Password", enter your email address and an email will be sent to you with a link to set your password.
- 4. Once you have done that, launch DirectorySpot and enter your password (make sure to click on "Save Password" so that you will not have to enter it each time).
- 5. Click on "Login" and you can start using the app!

## **For Web Users:**

- 1. Go to www.directoryspot.net and click on "login" in the upper right hand corner.
- 2. Enter your email address as your Username, and click on "Reset Password." An email will be sent to you with a link to set your password.
- 3. Once you have done that, enter your password (make sure to click on "Save Password" so that you will not have to enter it each time).
- 4. You will be able to see the directory data and search on it.

Make sure to check out all the features, such as the auto dial when you click on a phone number, or the auto launching of maps when you click on an address. If you hold down the cell phone number, you will get an option to send a text or call the number. DirectorySpot will even create an email if you click on someone's email address.

This is our school directory only. It is not linked to our robocall system.

We have used the most current information we have for the directory. If you want other information added or deleted, please email Mary Hoffman at mhoffman@sfxlg.org.

Please let me know if you have any questions and hope you find it useful!!

Thanks.

Mary Hoffman